## **2 Takometrenin ekran modunu değiştirme.**

Takometrenin ekran modunu değiştirebilirsiniz.

aTakometrenin ekran modunu değiştirmek için **SEL** düğmesine basınız.

**b SET** düğmesine basınız. Seçili olan ekran modu ayarlanır ve sonra ekran normal ekrana geri döner.

## **Klasik ekran**

Takometre çubuk segmentinde motor devrini gösterir.

## **Yüksek devir ekranı**

Takometre, çubuk segmentinde ve yüksek devir segmentinde motor devrini gösterir. Yüksek devir segmenti, geçici olarak maksimum motor devrini gösterir.

Ex Motor devri bir dakikada 10.500 dev/dk'dir (rpm).

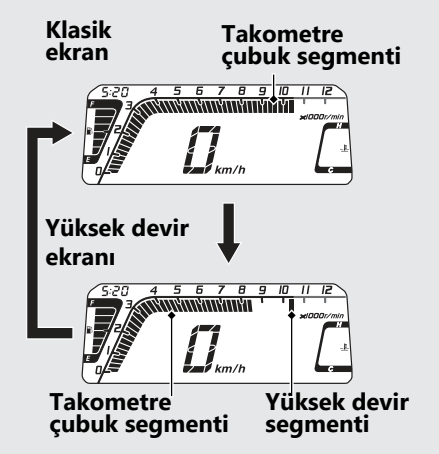